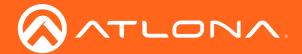

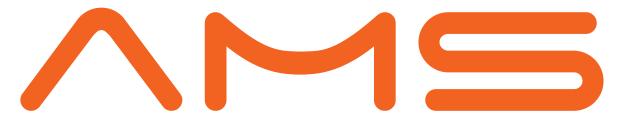

Application Programming Interface

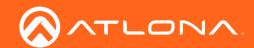

# Version Information

| Version | Release Date | Notes           |
|---------|--------------|-----------------|
| 1       | 12/18        | Initial release |

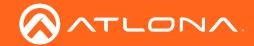

# Table of Contents

| Getting Started             | 4  |
|-----------------------------|----|
| Basic Setup                 | 4  |
| Command and Feedback Basics | 4  |
| Commands                    | 5  |
| Video Walls                 | 12 |

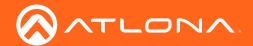

## **Getting Started**

AMS can be integrated with external control systems for control of video wall presets.

#### Basic Setup

To begin integration, API must be enabled in the server settings.

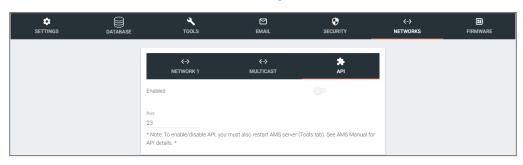

#### API instructions:

- ♦ Open Server Settings.
- ♦ Select **Networks** from the top navigation.
- ♦ Select **API** from within the Networks menu.
- ♦ Select the **Enabled** slider. API is enabled when the slider is green.
- ◊ \*Optional\* Set the port to associate to the control system. By default the port is 23.

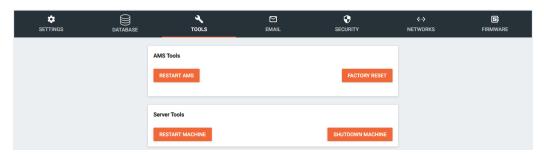

- ♦ Select **Tools** from the top navigation.
- ♦ Select **Restart AMS** from within the AMS Tools box.

Once Velocity has restarted, it will be available for control via an external control system.

#### Command and Feedback Basics

Every command and feedback will have a set format that will need to be followed to be sent and received successfully.

- Every command will be terminated with a carriage return {OD}.
- There must be a 0.5 second (500 milliseconds) delay between each command sent to AMS.
- Every feedback will be terminated with a carriage return {OD} and line feed {OA}.
- In the feedback, {09} denotes the tab delimiter between parameters.
  - e.g. Feedback: {Building ID}{09}{Building Name}{09}{Site ID} will actually denote
    {Building ID} {Building Name} {Site ID}
- If a feedback example shows multiple lines, each drop in line denotes a line feed {0A}.
  - **e.g.** BUILDING LIST{0A}{Building ID}{09}{Building Name}{09}{Site ID}{0A}{Building ID}{09}{Building Name} {09}{Site ID}{0A}END BUILDING LIST{0A}{0D} would appear as:

BUILDING LIST(0A)

{Building ID}{09}{Building Name}{09}{Site ID}{0A}

{Building ID}{09}{Building Name}{09}{Site ID}{0A}

END BUILDING LIST(0A)(0D)

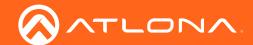

## Commands

The following table provides an alphabetical list of commands available on AMS. The commands break down will appear in the order of best use.

| Command                | Description                                                    |
|------------------------|----------------------------------------------------------------|
| BUILDING LIST          | Displays buildings within AMS sites                            |
| ROOM LIST              | Displays rooms within AMS sites                                |
| SITE LIST              | Displays sites within AMS                                      |
| VIDEOWALL LIST         | Displays all the video walls within AMS sites                  |
| VIDEOWALL PRESETS LIST | Displays all the video wall presets within all the video walls |
| VIDEOWALL RUN          | Runs the specified video wall preset                           |

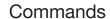

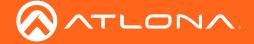

- Every command will be terminated with a carriage return {OD}.
- Every feedback will be terminated with a carriage return {OD} and line feed {OA}.
- In the feedback, {09} denotes the tab delimiter between parameters.

#### SITE LIST

Displays sites within AMS.

| $\sim$   |       |     |   |
|----------|-------|-----|---|
| 51       | /n    | га  | v |
| $\smile$ | / 1 1 | LU. | ^ |
|          |       |     |   |

SITE LIST

#### **Example**

SITE LIST{OD}

SITE LIST{OD}

#### Feedback

SITE LIST(0A)

{Site ID}{09}{Site Name}{09}{Site City}{09}{Site State}{09}

{Site Post Code}{0A}

{Site ID}{09}{Site Name}{09}{Site City}{09}{Site State}{09}

{Site Post Code}{OA}

 $\label{eq:continuity} $$\{Site\ ID\}_{09}^{09}\ Site\ State}_{09}$$ 

{Site Post Code}{0A}

END SITE LIST(0A)(0D)

SITE LIST{0A}

5b8834f7ac1a4504bfa13ab8{09}Site A{09}Bay{09}

California (09) 99999 (0A)

2c4734f7ac1a4504bfa12ab7{09}Site B{09}Anchorage{09}

Alaska{09}99999{0A}

END SITE LIST(0A)(0D)

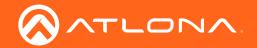

- Every command will be terminated with a carriage return {OD}.
- Every feedback will be terminated with a carriage return {OD} and line feed {OA}.
- In the feedback, {09} denotes the tab delimiter between parameters.

### **BUILDING LIST**

Displays the buildings within AMS.

| Syntax          |  |
|-----------------|--|
| BUILDING LIST X |  |

| Parameter                 | Description                  | Range                                                                                                    |
|---------------------------|------------------------------|----------------------------------------------------------------------------------------------------|
| X                         | Value                        | Site ID or Site Name (not recommended)                                                                                                    |
| Example BUILDING LIST{0D} |                              | Feedback BUILDING LIST{0A} {Building ID}{09}{Building Name}{09}{Site ID}{0A} {Building ID}{09}{Building Name}{09}{Site ID}{0A} {Building ID}{09}{Building Name}{09}{Site ID}{0A} {Building ID}{09}{Building Name}{09}{Site ID}{0A} {Building ID}{09}{Building Name}{09}{Site ID}{0A} END BUILDING LIST{0A}{0D} |
| BUILDING LIST{0D}         |                              | BUILDING LIST{0A} 5b8834f7ac1a4504bfa13ab9{09}Building 1{09}5b8834f7ac 1a4504bfa13ab8{0A} 2c4734f7ac1a4504bfa12ab7{09}Building 1{09}2c3599f7ac 1b4601bfa02ab1{0A} END BUILDING LIST{0A}{0D}                                                                                                    |
| BUILDING LIST             | 5b8834f7ac1a4504bfa13ab8{0D} | BUILDING LIST 5b8834f7ac1a4504bfa13ab8{0A} 5b8834f7ac1a4504bfa13ab9{09}Building 1{09}5b8834f7ac 1a4504bfa13ab8{0A} END BUILDING LIST 5b8834f7ac1a4504bfa13ab8{0A}{0D}                                                                                                    |

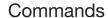

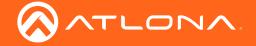

- Every command will be terminated with a carriage return (0D).
- Every feedback will be terminated with a carriage return {OD} and line feed {OA}.
- In the feedback, {09} denotes the tab delimiter between parameters.

#### **ROOM LIST**

Displays rooms within AMS sites.

| Syntax      |
|-------------|
| ROOM LIST X |
| ROOM LIST Y |

| Parameter | Description | Range                                  |
|-----------|-------------|----------------------------------------|
| Χ         | Value       | Site ID or Site Name (not recommended) |
| Υ         | Value       | Building ID or Building Name           |

| Examp | le       |
|-------|----------|
| ROOM  | LIST{0D} |

#### Feedback

ROOM LIST(0A)

{Room ID}{09}{Room Name}{09}{Building ID}{09}{Site ID} {0A}

{Room ID}{09}{Room Name}{09}{Building ID}{09}{Site ID}

{Room ID}{09}{Room Name}{09}{Building ID}{09}{Site ID}

{Room ID}{09}{Room Name}{09}{Building ID}{09}{Site ID} {0A}

END ROOM LIST{0A}{0D}

#### ROOM LIST(0D)

#### ROOM LIST{0A}

5b8834f7ac1a4504bfa13abf{09}Large Conference Room{ 09}5b8834f7ac1a4504bfa13ab9{09}5b8834f7ac1a4504bf a13ab8{0A}

5b8837cbac1a4504bfa13b43{09}New Room{09}5b8834f7 ac1a4504bfa13ab9{09}5b8834f7ac1a4504bfa13ab8{0A} 5b883d6cac1a456389129d71{09}BBBB{09}5b8834f7ac1a 4504bfa13ab9{09}5b8834f7ac1a4504bfa13ab8{0A} 5baa408dac1a456e576aadff{09}Entry Way{09}5baa408ca c1a456e576aadf9{09}5b8834f7ac1a4504bfa13ab8{0A} END ROOM LIST{0A}{0D}

ROOM LIST 5b8834f7ac1a4504bfa13ab8{0D}

ROOM LIST 5b8834f7ac1a4504bfa13ab8{0A}

5b8834f7ac1a4504bfa13abf{09}Large Conference Room{ 09}5b8834f7ac1a4504bfa13ab9{09}5b8834f7ac1a4504bf a13ab8{0A}

5b8837cbac1a4504bfa13b43{09}New Room{09}5b8834f7 ac1a4504bfa13ab9{09}5b8834f7ac1a4504bfa13ab8{0A} 5b883d6cac1a456389129d71{09}BBBB{09}5b8834f7ac1a 4504bfa13ab8{0A} END ROOM LIST 5b8834f7ac1a4504bfa13ab8{0A}{0D}

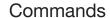

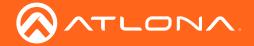

- Every command will be terminated with a carriage return {OD}.
- Every feedback will be terminated with a carriage return {OD} and line feed {OA}.
- In the feedback, {09} denotes the tab delimiter between parameters.

#### **VIDEOWALL LIST**

Displays all the video walls within AMS sites.

#### Syntax

VIDEOWALL LIST

#### **Example**

VIDEOWALL LIST(0D)

VIDEOWALL LIST{OD}

#### **Feedback**

VIDEOWALL LIST{0A} {Video Wall ID}{09}{Video Wall Alias}{09}{Room ID}{09} {Building ID}{09}{Site ID}{0A} {Video Wall ID}{09}{Video Wall Alias}{09}{Room ID}{09} {Building ID}{09}{Site ID}{0A} {Video Wall ID}{09}{Video Wall Alias}{09}{Room ID}{09} {Building ID}{09}{Site ID}{0A}

#### VIDEOWALL LIST(0A)

5baa3c94ac1a456e576aadb7{09}Velocity Video Wall{09}5b8834f7ac1a4504bfa13abf{09}5b8834f7ac1a4504bfa13ab 9{09}5b8834f7ac1a4504bfa13ab8{0A}5baa5134ac1a456e576aafa2{09}BarWall{09}5baa5110ac1

a456e576aaf67{09}5baa408cac1a456e576aadf9{09}5b88 34f7ac1a4504bfa13ab8{0A}

END VIDEOWALL LIST(0A)(0D)

END VIDEOWALL LIST(0A)(0D)

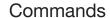

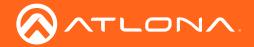

- Every command will be terminated with a carriage return {0D}.
- Every feedback will be terminated with a carriage return {OD} and line feed {OA}.
- In the feedback, {09} denotes the tab delimiter between parameters.

#### **VIDEOWALL PRESETS LIST**

Displays all the video wall presets within all the video walls.

#### **Syntax**

VIDEOWALL PRESETS LIST

#### **Example**

VIDEOWALL PRESETS LIST(0D)

VIDEOWALL PRESETS LIST(0D)

#### **Feedback**

VIDEOWALL PRESETS LIST{0A} {Index #}{09}{Preset Name}{09}{VideoWall ID}{09}{Room ID}{09}{Building ID}{09}{Site ID}{0A} {Index #}{09}{Preset Name}{09}{VideoWall ID}{09}{Room ID}{09}{Building ID}{09}{Site ID}{0A} {Index #}{09}{Preset Name}{09}{VideoWall ID}{09}{Room ID}{09}{Building ID}{09}{Site ID}{0A} {ID}{09}{Building ID}{09}{Site ID}{0A} END VIDEOWALL PRESETS LIST{0A}{0D}

#### VIDEOWALL PRESETS LIST(0A)

0<del>{09}</del>4x4<del>{09}</del>5baa3c94ac1a456e576aadb7<del>{09}</del>5b8834f7ac1a4504bfa13abf<del>{09}</del>5b8834f7ac1a4504bfa13ab9<del>{09}</del>5b8834f7ac1a4504bfa13ab8<del>{0A}</del>

1{09}1x2{09}5baa3c94ac1a456e576aadb7{09}5b8834f7ac1a4504bfa13abf{09}5b8834f7ac1a4504bfa13ab9{09}5b8834f7ac1a4504bfa13ab8{0A}

0{09}2x2x2{09}5baa5134ac1a456e576aafa2{09}5baa5110 ac1a456e576aaf67{09}5baa408cac1a456e576aadf9{09}5 b8834f7ac1a4504bfa13ab8{0A}

1{09}4x2{09}5baa5134ac1a456e576aafa2{09}5baa5110ac 1a456e576aaf67{09}5baa408cac1a456e576aadf9{09}5b8 834f7ac1a4504bfa13ab8{0A}

END VIDEOWALL PRESETS LIST(0A)(0D)

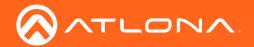

- Every command will be terminated with a carriage return {OD}.
- Every feedback will be terminated with a carriage return {OD} and line feed {OA}.
- In the feedback, {09} denotes the tab delimiter between parameters.

### **VIDEOWALL RUN**

Runs the specified videowall preset.

| Syntax            |
|-------------------|
| VIDEOWALL RUN X Y |

| Parameter | Description | Range         |
|-----------|-------------|---------------|
| Χ         | Value       | Video Wall ID |
| Υ         | Value       | Index #       |

| Example VIDEOWALL RUN 5baa3c94ac1a456e576aadb7 0{0D} | Feedback VIDEOWALL RUN 5baa3c94ac1a456e576aadb7 0{0A} END VIDEOWALL RUN 5baa3c94ac1a456e576aadb7 0{0A}{0D} |
|------------------------------------------------------|----------------------------------------------------------------------------------------------------|
| VIDEOWALL RUN 5baa5134ac1a456e576aafa2 1{0D}         | VIDEOWALL RUN 5baa5134ac1a456e576aafa2 1{0A}<br>END VIDEOWALL RUN 5baa5134ac1a456e576aafa2<br>1{0A}{0D}    |

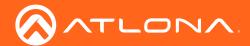

## Video Walls

The basic instructions to set up Video Walls have been included, to view full instructions on OmniStream AMS video wall setup, download the user manual from <a href="https://atlona.com/omnistream-av-over-ip/">https://atlona.com/omnistream-av-over-ip/</a>.

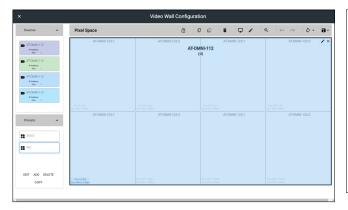

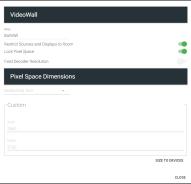

#### Video Wall instructions:

- ♦ Open the **Room Technology** page.
- ♦ Select the + button. A new screen will slide open.
- Add and set up the OmniStream encoders and decoders to the room.
- Select the + button again. Either search for Video Wall within the top search field or select **Velocity Video Wall** from Atlona within the Miscellaneous section within the technology catalog.
- ♦ Select the **Edit** button in the video wall box. The Video Wall Configuration screen will open.
- Provide an alias for the video wall for a way to differentiate between multiple video walls when using the VIDEOWALL LIST command.

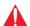

**IMPORTANT:** Each alias given to a video wall should be completely unique in AMS as this name will provide a way to differentiate between each video wall shown in the video wall list.

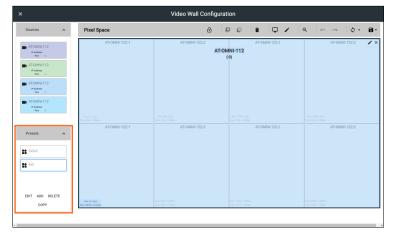

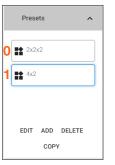

**NOTE:** Presets will be indexed in the order they are created, starting with 0. In the picture the first preset (named 2x2x2) will be index number 0.

#### Video Wall instructions:

♦ Set up the **Presets** for each configuration needed for the selected video wall, providing a unique name for each preset to avoid confusion when using the **VIDEOWALL PRESETS LIST** command.

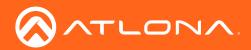

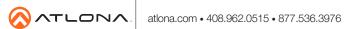